## Package 'rhino'

June 6, 2024

Title A Framework for Enterprise Shiny Applications

Version 1.8.0

Description A framework that supports creating and extending enterprise Shiny applications using best practices.

URL <https://appsilon.github.io/rhino/>,

<https://github.com/Appsilon/rhino>

BugReports <https://github.com/Appsilon/rhino/issues>

License LGPL-3

Encoding UTF-8

RoxygenNote 7.2.3

**Depends**  $R (= 2.10)$ 

- **Imports** box  $(>= 1.1.3)$ , box. linters  $(>= 0.9.1)$ , cli, config, fs, glue, lintr (>= 3.0.0), logger, purrr, renv, rstudioapi, sass, shiny, styler, test that  $(>= 3.0.0)$ , utils, with r, yaml
- Suggests covr, knitr, mockery, rcmdcheck, rex, rlang, rmarkdown, shiny.react, spelling

LazyData true

- Config/testthat/edition 3
- Config/testthat/parallel true

Language en-US

NeedsCompilation no

Author Kamil Żyła [aut, cre], Jakub Nowicki [aut], Leszek Siemiński [aut], Marek Rogala [aut], Recle Vibal [aut], Tymoteusz Makowski [aut], Rodrigo Basa [aut], Eduardo Almeida [ctb], Appsilon Sp. z o.o. [cph]

<span id="page-1-0"></span>Maintainer Kamil Żyła <opensource+kamil@appsilon.com>

Repository CRAN

Date/Publication 2024-06-06 07:30:01 UTC

## **Contents**

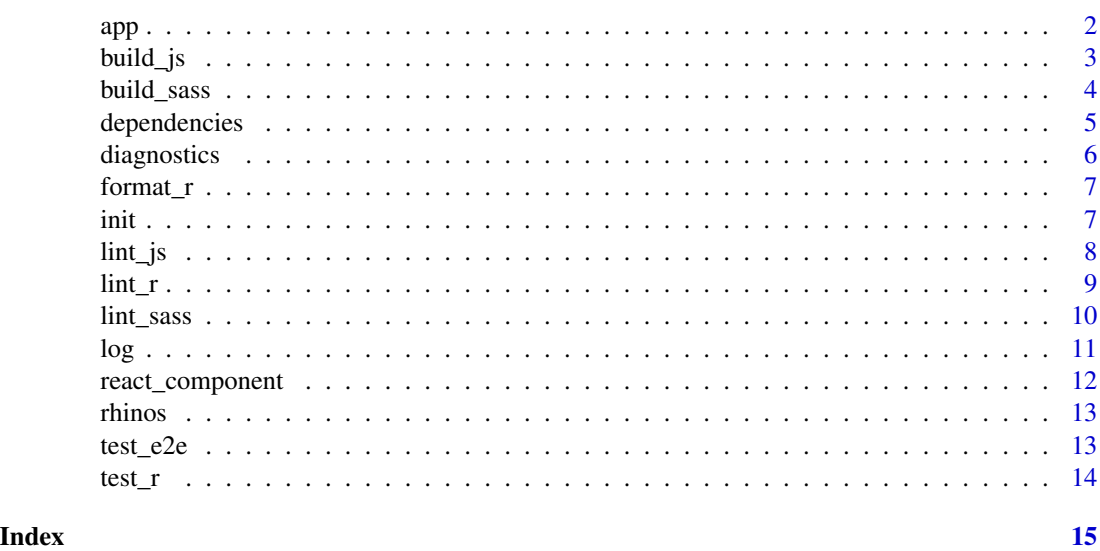

app *Rhino application*

#### Description

The entrypoint for a Rhino application. Your app.R should contain nothing but a call to rhino:: $ap($ ).

#### Usage

app()

#### Details

This function is a wrapper around shiny::shinyApp(). It reads rhino.yml and performs some configuration steps (logger, static files, box modules). You can run a Rhino application in typical fashion using shiny:: runApp().

Rhino will load the app/main.R file as a box module (box::use(app/main)). It should export two functions which take a single id argument - the ui and server of your top-level Shiny module.

#### Value

An object representing the app (can be passed to shiny::runApp()).

#### <span id="page-2-0"></span>build\_js 3

#### Legacy entrypoint

It is possible to specify a different way to load your application using the legacy\_entrypoint option in rhino.yml:

- 1. app\_dir: Rhino will run the app using shiny::shinyAppDir("app").
- 2. source: Rhino will source("app/main.R"). This file should define the top-level ui and server objects to be passed to shinyApp().
- 3. box\_top\_level: Rhino will load app/main.R as a box module (as it does by default), but the exported ui and server objects will be considered as top-level.

The legacy\_entrypoint setting is useful when migrating an existing Shiny application to Rhino. It is recommended to transform your application step by step:

- 1. With app\_dir you should be able to run your application right away (just put the files in the app directory).
- 2. With source setting your application structure must be brought closer to Rhino, but you can still use library() and source() functions.
- 3. With box\_top\_level you can be confident that the whole app is properly modularized, as box modules can only load other box modules (library() and source() won't work).
- 4. The last step is to remove the legacy\_entrypoint setting completely. Compared to box\_top\_level you'll need to make your top-level ui and server into a [Shiny module](https://shiny.rstudio.com/articles/modules.html) (functions taking a single id argument).

#### Examples

```
## Not run:
 # Your `app.R` should contain nothing but this single call:
 rhino::app()
```
## End(Not run)

build\_js *Build JavaScript*

#### **Description**

Builds the app/js/index.js file into app/static/js/app.min.js. The code is transformed and bundled using [Babel](https://babeljs.io) and [webpack,](https://webpack.js.org) so the latest JavaScript features can be used (including EC-MAScript 2015 aka ES6 and newer standards). Requires Node.js to be available on the system.

#### Usage

build\_js(watch = FALSE)

#### Arguments

watch Keep the process running and rebuilding JS whenever source files change.

#### <span id="page-3-0"></span>Details

Functions/objects defined in the global scope do not automatically become window properties, so the following JS code:

```
function sayHello() { alert('Hello!'); }
```
won't work as expected if used in R like this:

tags\$button("Hello!", onclick = 'sayHello()');

Instead you should explicitly export functions:

export function sayHello() { alert('Hello!'); }

and access them via the global App object:

```
tags$button("Hello!", onclick = "App.sayHello()")
```
#### Value

None. This function is called for side effects.

#### Examples

```
if (interactive()) {
 # Build the `app/js/index.js` file into `app/static/js/app.min.js`.
 build_js()
}
```
build\_sass *Build Sass*

#### Description

Builds the app/styles/main.scss file into app/static/css/app.min.css.

#### Usage

```
build_sass(watch = FALSE)
```
#### Arguments

watch Keep the process running and rebuilding Sass whenever source files change. Only supported for sass: node configuration in rhino.yml.

#### <span id="page-4-0"></span>dependencies 5

#### Details

The build method can be configured using the sass option in rhino.yml:

- 1. node: Use [Dart Sass](https://sass-lang.com/dart-sass) (requires Node.js to be available on the system).
- 2. r: Use the {sass} R package.

It is recommended to use Dart Sass which is the primary, actively developed implementation of Sass. On systems without Node.js you can use the {sass} R package as a fallback. It is not advised however, as it uses the deprecated [LibSass](https://sass-lang.com/blog/libsass-is-deprecated) implementation.

#### Value

None. This function is called for side effects.

#### Examples

```
if (interactive()) {
 # Build the `app/styles/main.scss` file into `app/static/css/app.min.css`.
 build_sass()
}
```
dependencies *Manage dependencies*

#### Description

Install, remove or update the R package dependencies of your Rhino project.

#### Usage

```
pkg_install(packages)
```

```
pkg_remove(packages)
```
#### **Arguments**

packages Character vector of package names.

#### Details

Use pkg\_install() to install or update a package to the latest version. Use pkg\_remove() to remove a package.

These functions will install or remove packages from the local {renv} library, and update the dependencies.R and renv.lock files accordingly, all in one step. The underlying {renv} functions can still be called directly for advanced use cases. See the [Explanation: Renv configuration](https://appsilon.github.io/rhino/articles/explanation/renv-configuration.html) to learn about the details of the setup used by Rhino.

#### <span id="page-5-0"></span>Value

None. This functions are called for side effects.

#### Examples

```
## Not run:
 # Install dplyr
 rhino::pkg_install("dplyr")
 # Update shiny to the latest version
 rhino::pkg_install("shiny")
 # Install a specific version of shiny
 rhino::pkg_install("shiny@1.6.0")
 # Install shiny.i18n package from GitHub
 rhino::pkg_install("Appsilon/shiny.i18n")
 # Install Biobase package from Bioconductor
 rhino::pkg_install("bioc::Biobase")
 # Install shiny from local source
 rhino::pkg_install("~/path/to/shiny")
 # Remove dplyr
 rhino::pkg_remove("dplyr")
## End(Not run)
```
diagnostics *Print diagnostics*

#### Description

Prints information which can be useful for diagnosing issues with Rhino.

#### Usage

diagnostics()

#### Value

None. This function is called for side effects.

```
if (interactive()) {
 # Print diagnostic information.
 diagnostics()
}
```
<span id="page-6-0"></span>format\_r *Format R*

#### Description

Uses the {styler} package to automatically format R sources.

#### Usage

```
format_r(paths)
```
#### Arguments

paths Character vector of files and directories to format.

#### Details

The code is formatted according to the styler::tidyverse\_style guide with one adjustment: spacing around math operators is not modified to avoid conflicts with box::use() statements.

#### Value

None. This function is called for side effects.

#### Examples

```
if (interactive()) {
 # Format a single file.
 format_r("app/main.R")
 # Format all files in a directory.
 format_r("app/view")
}
```
init *Create Rhino application*

#### Description

Generates the file structure of a Rhino application. Can be used to start a fresh project or to migrate an existing Shiny application created without Rhino.

#### Usage

```
init(
  \text{dir} = "."github_actions_ci = TRUE,
  rhino_version = "rhino",
  force = FALSE
\mathcal{L}
```
#### Arguments

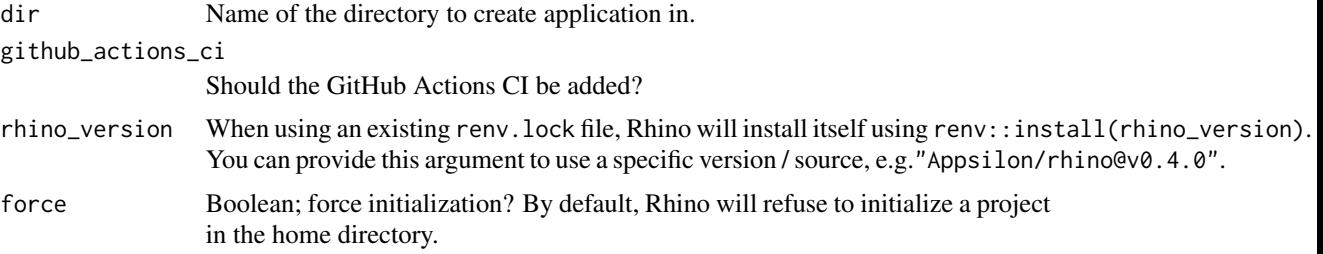

#### Details

The recommended steps for migrating an existing Shiny application to Rhino:

- 1. Put all app files in the app directory, so that it can be run with shiny::shinyAppDir("app") (assuming all dependencies are installed).
- 2. If you have a list of dependencies in form of library() calls, put them in the dependencies.R file. If this file does not exist, Rhino will generate it based on renv:: dependencies("app").
- 3. If your project uses {renv}, put renv.lock and renv directory in the project root. Rhino will try to only add the necessary dependencies to your lockfile.
- 4. Run rhino::init() in the project root.

#### Value

None. This function is called for side effects.

lint\_js *Lint JavaScript*

#### Description

Runs [ESLint](https://eslint.org) on the JavaScript sources in the app/js directory. Requires Node.js to be available on the system.

#### Usage

lint\_js(fix = FALSE)

<span id="page-7-0"></span>

#### <span id="page-8-0"></span> $\lim_{x \to 0}$  9

#### Arguments

fix Automatically fix problems.

#### Details

If your JS code uses global objects defined by other JS libraries or R packages, you'll need to let the linter know or it will complain about undefined objects. For example, the {leaflet} package defines a global object L. To access it without raising linter errors, add /\* global L \*/ comment in your JS code.

You don't need to define Shiny and \$ as these global variables are defined by default.

If you find a particular ESLint error inapplicable to your code, you can disable a specific rule for the next line of code with a comment like:

// eslint-disable-next-line no-restricted-syntax

See the [ESLint documentation](https://eslint.org/docs/user-guide/configuring/rules#using-configuration-comments-1) for full details.

#### Value

None. This function is called for side effects.

#### Examples

```
if (interactive()) {
 # Lint the JavaScript sources in the `app/js` directory.
 lint_js()
}
```
lint\_r *Lint R*

#### Description

Uses the {lintr} package to check all R sources in the app and tests/testthat directories for style errors.

#### Usage

 $lint_r(paths = NULL)$ 

#### Arguments

paths Character vector of directories and files to lint. When NULL (the default), check app and tests/testthat directories.

#### Details

The linter rules can be [adjusted](https://lintr.r-lib.org/articles/lintr.html#configuring-linters) in the .lintr file.

You can set the maximum number of accepted style errors with the legacy\_max\_lint\_r\_errors option in rhino.yml. This can be useful when inheriting legacy code with multiple styling issues.

#### Value

None. This function is called for side effects.

lint\_sass *Lint Sass*

#### Description

Runs [Stylelint](https://stylelint.io/) on the Sass sources in the app/styles directory. Requires Node.js to be available on the system.

#### Usage

lint\_sass(fix = FALSE)

#### Arguments

fix Automatically fix problems.

#### Value

None. This function is called for side effects.

```
if (interactive()) {
  # Lint the Sass sources in the `app/styles` directory.
  lint_sass()
}
```
<span id="page-9-0"></span>

<span id="page-10-0"></span>

#### Description

Convenient way to log messages at a desired severity level.

#### Usage

log

#### Format

An object of class list of length 7.

#### Details

The log object is a list of logging functions, in order of decreasing severity:

- 1. fatal
- 2. error
- 3. warn
- 4. success
- 5. info
- 6. debug
- 7. trace

Rhino configures logging based on settings read from the config.yml file in the root of your project:

- 1. rhino\_log\_level: The minimum severity of messages to be logged.
- 2. rhino\_log\_file: The file to save logs to. If NA, standard error stream will be used.

The default config.yml file uses !expr Sys.getenv() so that log level and file can also be configured by setting the RHINO\_LOG\_LEVEL and RHINO\_LOG\_FILE environment variables.

The functions re-exported by the log object are aliases for {logger} functions. You can also import the package and use it directly to utilize its full capabilities.

#### Examples

```
## Not run:
 box::use(rhino[log])
 # Messages can be formatted using glue syntax.
 name <- "Rhino"
 log$warn("Hello {name}!")
 log$info("{1:3} + {1:3} = {2 * (1:3)}")
```
## End(Not run)

<span id="page-11-0"></span>react\_component *React components*

#### Description

Declare the React components defined in your app.

#### Usage

```
react_component(name)
```
#### Arguments

name The name of the component.

#### Details

There are three steps to add a React component to your Rhino application:

- 1. Define the component using JSX and register it with Rhino.registerReactComponents().
- 2. Declare the component in R with rhino::react\_component().
- 3. Use the component in your application.

Please refer to the [Tutorial: Use React in Rhino](https://appsilon.github.io/rhino/articles/tutorial/use-react-in-rhino.html) to learn about the details.

#### Value

A function representing the component.

```
# Declare the component.
TextBox <- react_component("TextBox")
# Use the component.
ui <- TextBox("Hello!", font_size = 20)
```
<span id="page-12-0"></span>

#### Description

A dataset containing population of 5 species of rhinos.

#### Usage

rhinos

#### Format

A data frame with 58 rows and 3 variables:

Year year Population rhinos population Species rhinos species

#### Source

<https://ourworldindata.org/>

test\_e2e *Run Cypress end-to-end tests*

#### Description

Uses [Cypress](https://www.cypress.io/) to run end-to-end tests defined in the tests/cypress directory. Requires Node.js to be available on the system.

#### Usage

test\_e2e(interactive = FALSE)

#### Arguments

interactive Should Cypress be run in the interactive mode?

#### Details

Check out: [Tutorial: Write end-to-end tests with Cypress](https://appsilon.github.io/rhino/articles/tutorial/write-end-to-end-tests-with-cypress.html) to learn how to write end-to-end tests for your Rhino app.

If you want to write end-to-end tests with {shinytest2}, see our [How-to: Use shinytest2](https://appsilon.github.io/rhino/articles/how-to/use-shinytest2.html) guide.

### Value

None. This function is called for side effects.

#### Examples

```
if (interactive()) {
  # Run the end-to-end tests in the `tests/cypress` directory.
  test_e2e()
}
```
test\_r *Run R unit tests*

#### Description

Uses the {testhat} package to run all unit tests in tests/testthat directory.

#### Usage

test\_r()

#### Value

None. This function is called for side effects.

```
if (interactive()) {
  # Run all unit tests in the `tests/testthat` directory.
  test_r()
}
```
<span id="page-13-0"></span>

# <span id="page-14-0"></span>Index

∗ datasets log, [11](#page-10-0) rhinos, [13](#page-12-0) app, [2](#page-1-0) build\_js, [3](#page-2-0) build\_sass, [4](#page-3-0) dependencies, [5](#page-4-0) diagnostics, [6](#page-5-0) format\_r, [7](#page-6-0) init, [7](#page-6-0) lint\_js, [8](#page-7-0) lint\_r, [9](#page-8-0) lint\_sass, [10](#page-9-0) log, [11](#page-10-0) pkg\_install *(*dependencies*)*, [5](#page-4-0) pkg\_remove *(*dependencies*)*, [5](#page-4-0) react\_component, [12](#page-11-0) rhinos, [13](#page-12-0)

test\_e2e, [13](#page-12-0) test\_r, [14](#page-13-0)